<u>คณะสหเวชศาสตร์</u> <u>มหาวิทยาลัยพะเยา</u>

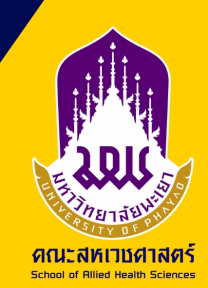

# ์คู่มือมาตรฐานการให้บริการ การขอใช้ห้องเรียน

จัดทำโดย ้นางสาวธิชาพร พูลสวัสดิ์ นักวิชาการศึกษา ชำนาญการ (งานวิชาการ)

0 5446 6666 da 3869 tichaporn poonsawat

# **1. หลักกำรและเหตุผล**

ปัจจุบันคณะสหเวชศาสตร์มีการรับนิสิตเข้าศึกษาจำนวนเพิ่มมากขึ้นในทุกปี ้ประกอบกับอาจารย์มีการจัดสอบ สอนเสริมในรายวิชาเพิ่มมากขึ้น จึงทำให้ห้องเรียนที่ กองบริการการศึกษาจัดสรรให้ไม่เพียงพอต่อการจัดการเรียนการสอนของหลักสูตร

ที่ผ่านมาการจองขอใช้ห้องเรียน ผู้ขอจองใช้ห้องเรียน จะแจ้งวันและเวลามายัง งานวิชาการเพื่อค้นหาห้องที่สามารถจองใช้ได้ จากนั้นงานวิชาการจะกรอกข้อมูลลงใน แบบฟอร์ม และปริ้นให้ผู้ขอจองใช้ห้องเรียนลงนามในเอกสาร เพื่อเป็นการลดขั้นตอน การท างานและลดการใช้กระดาษในองค์กร

งานวิชาการจึงได้จัดท าคู่มือการจองใช้ห้องเรียน ของมหาวิทยาลัย เพื่อให้ บุคลากรคณะสหเวชศาสตร์สามารถตรวจสอบการใช้ห้อง และจองใช้ห้องเพื่อการจัดการ เรียนการสอนหรือจัดกิจกรรมต่างๆ ได้ด้วยตนเองในรูปแบบออนไลน์

# **2. วัตถุประสงค์**

เพื่อให้บุคลากรคณะสหเวชศาสตร์สามารถขอจองใช้ห้องเรียนได้ด้วยตนเองอย่าง ถูกต้อง

#### **ขั้นตอนกำรขอจองใช้ห้องเรียน คณะสหเวชศำสตร์(Flowchart)**

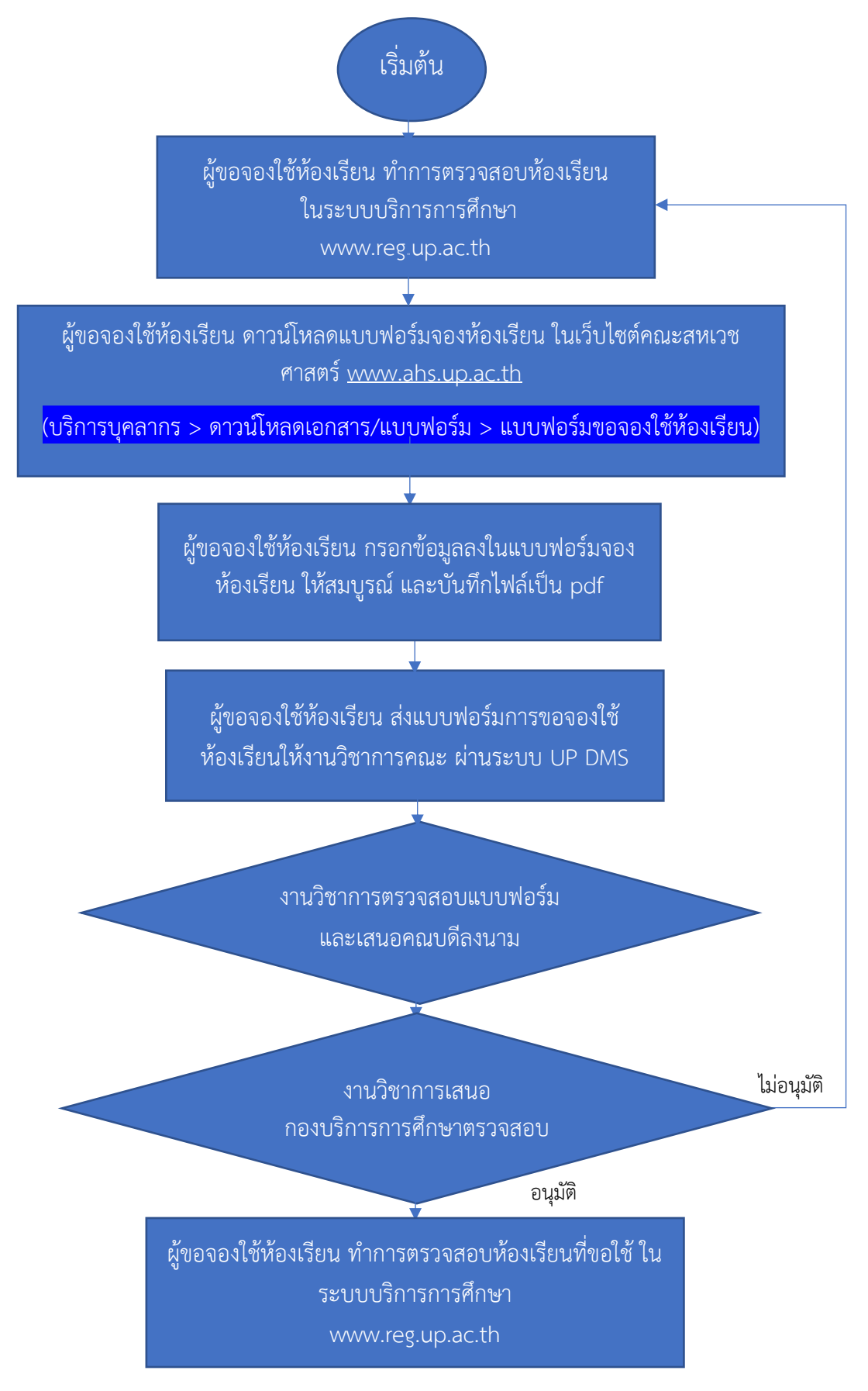

## **รำยละเอียดขั้นตอนกำรขออนุมัติด ำเนินโครงกำร คณะสหเวชศำสตร์**

ส่วนงาน: นโยบายและแผน รูปแบบการให้บริการ : Online Onsite ค่าธรรมเนียม: ไม่มี มี...................... บาท

วัตถุประสงค์: 1.เพื่อให้บุคลากรคณะสหเวชศาสตร์สามารถของจองใช้ห้องเรียนได้ด้วยตนเองอย่างถูกต้อง

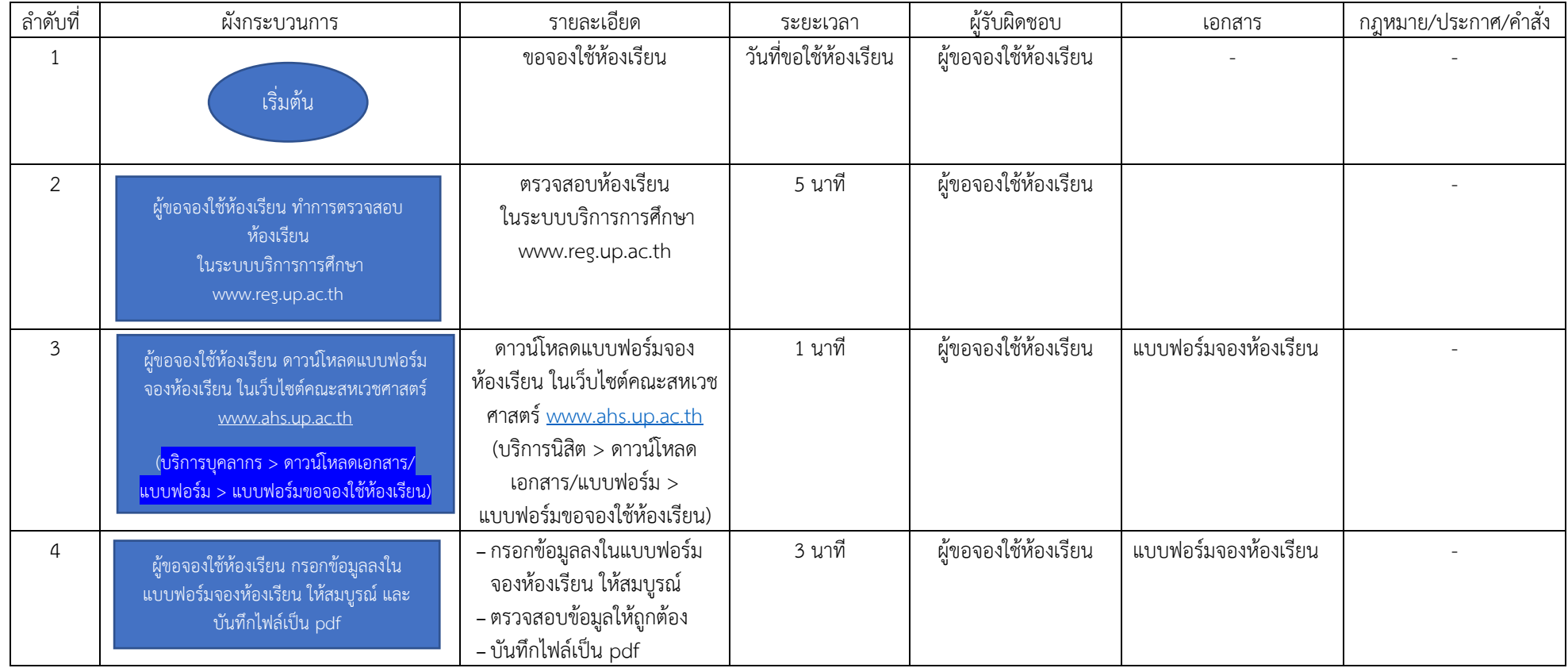

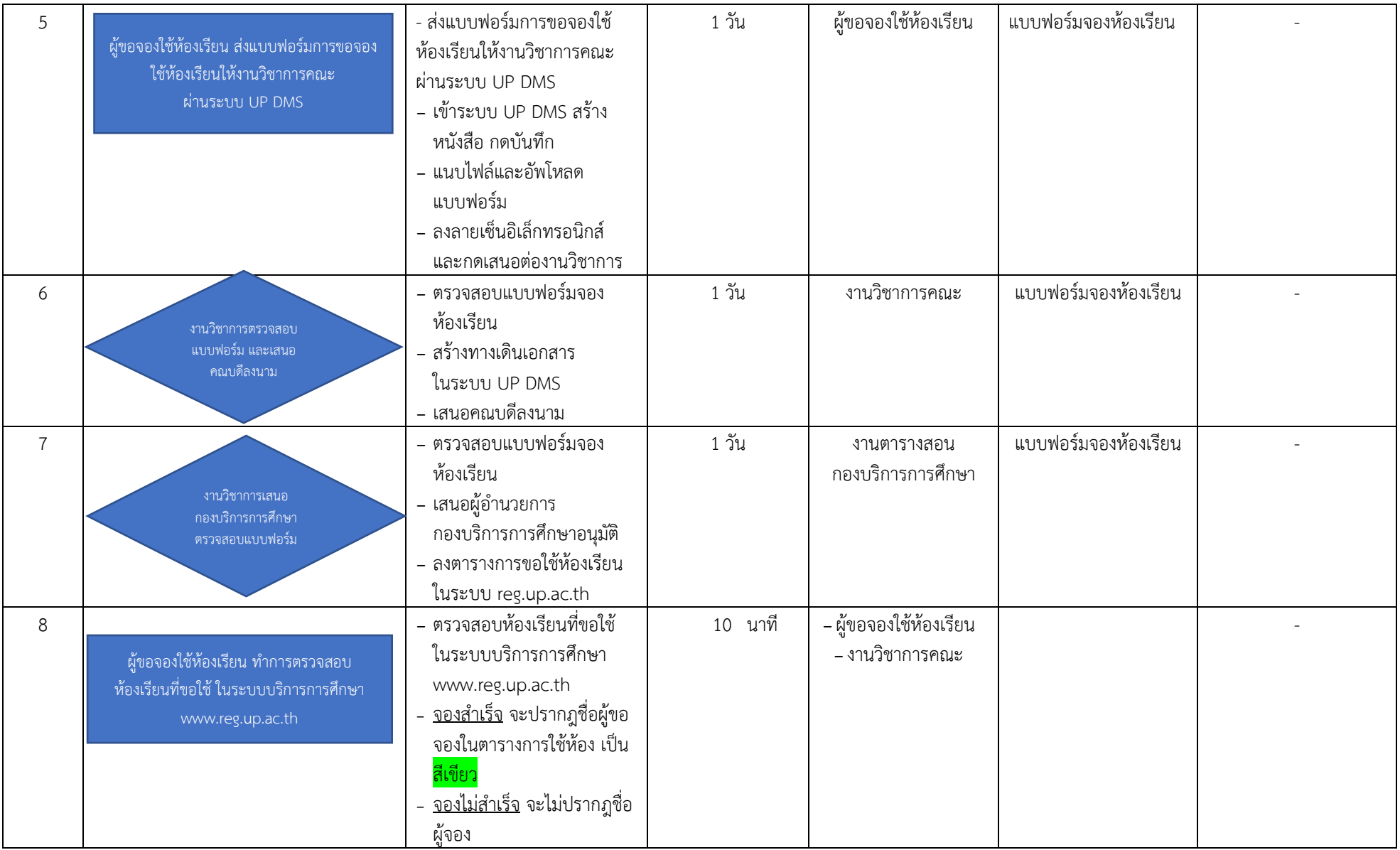

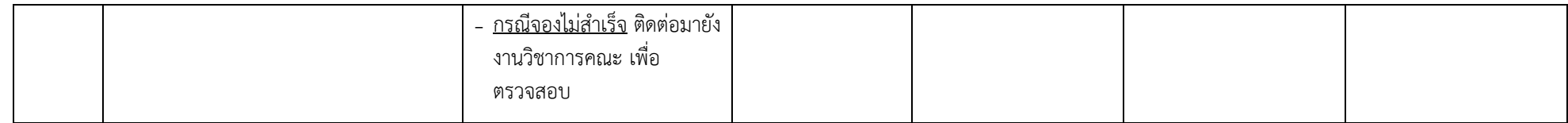

**ภำคผนวก**

**เอกสำร**

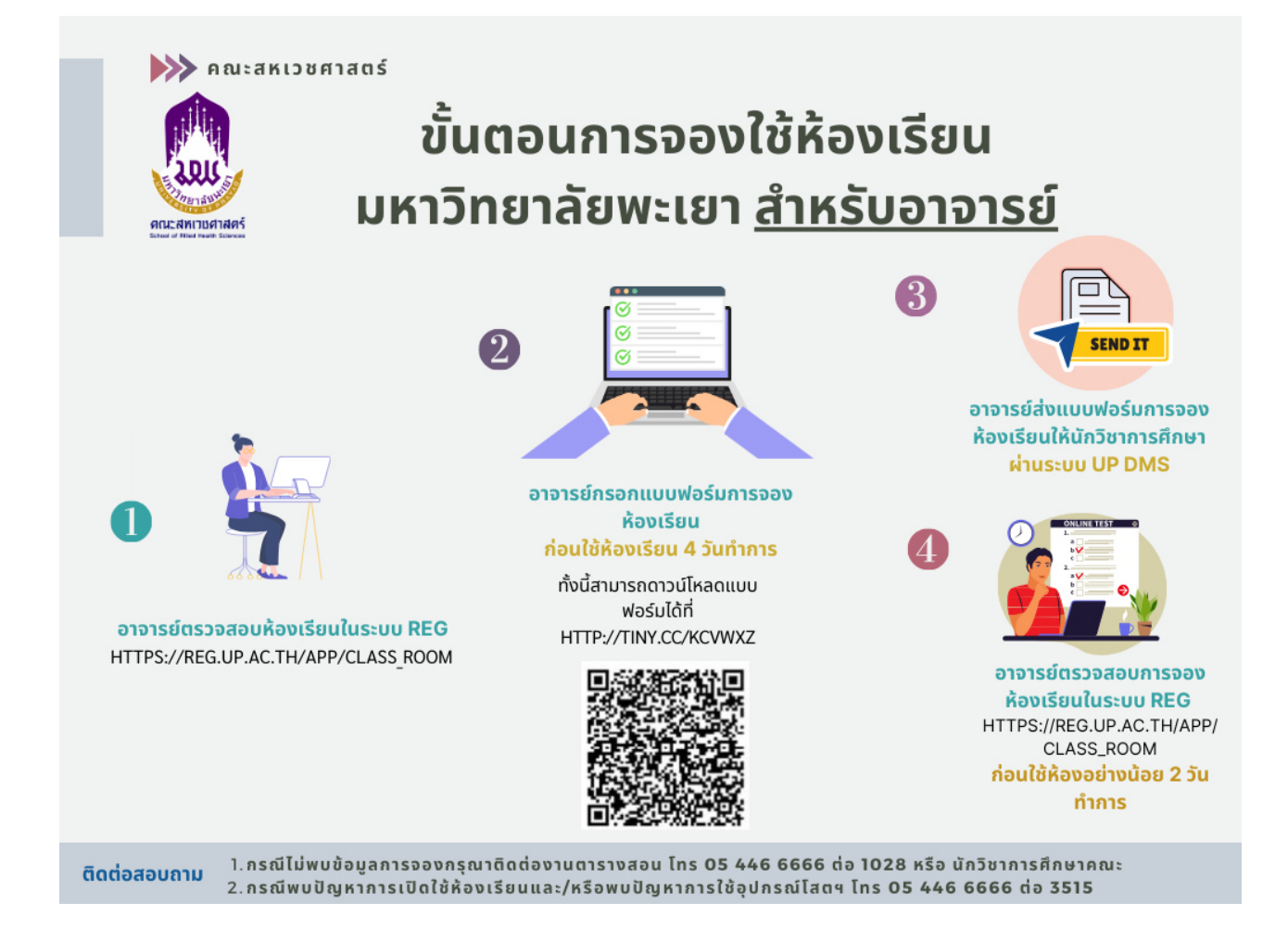

### **ขั้นตอนกำรตรวจสอบห้องเรียน**

- 1. เข้าระบบ [www.reg.up.ac.th](http://www.reg.up.ac.th/)
- 2. คลิกเลือกเมนู บริการวิชาการ
- 3. คลิกเลือกเมนู ตารางการใช้ห้องเรียน

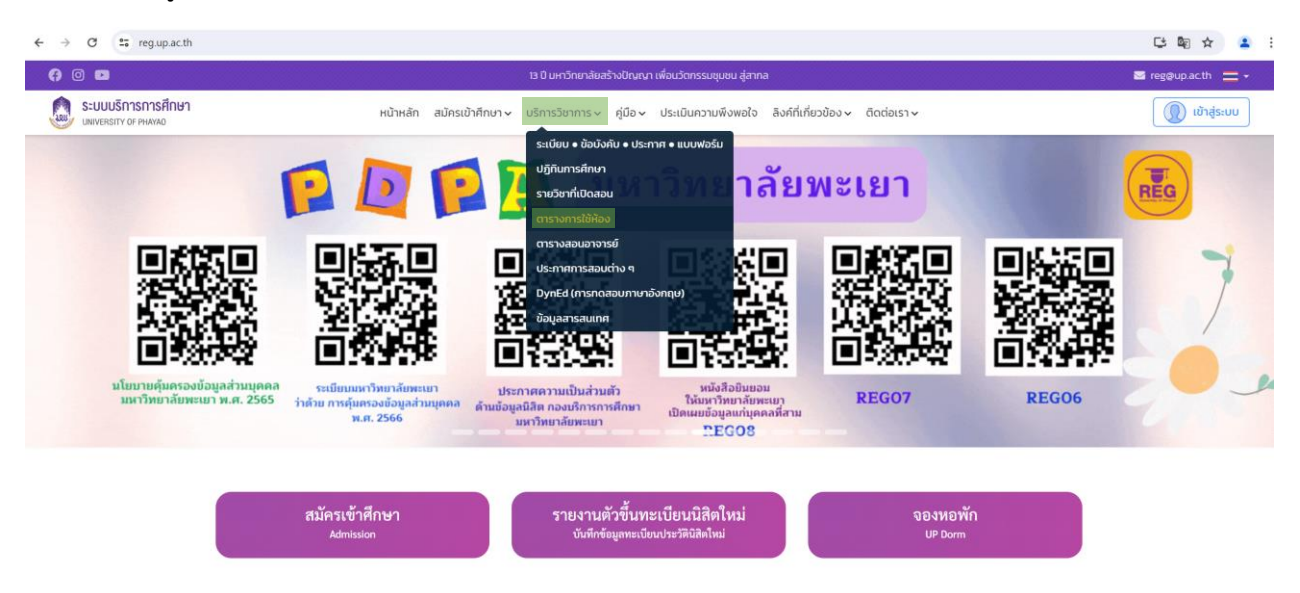

#### ภาพที่ 1 แสดงหน้า ระบบ www.reg.up.ac.th

- 4. เลือกวันที่ต้องการใช้ห้องเรียน
- 5. เลือกห้องเรียนที่ต้องการ

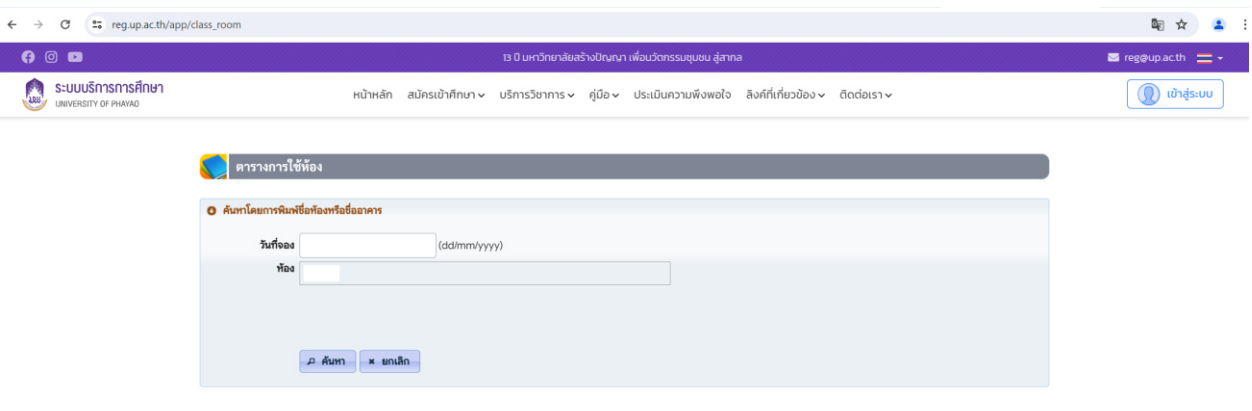

ภาพที่ 2 แสดงหน้า ตารางการใช้ห้องเรียน

6. หลังจากเลือกวันและห้องที่ต้องการใช้ จะปรากฎตารางการใช้ห้องเรียน

| $\rightarrow$<br>$\leftarrow$ |  | ** reg.up.ac.th/app/class_room<br>G        |                                         |                                                                                                    |                                                                                              |  |  |  |  |  | 配<br>☆                                     |
|-------------------------------|--|--------------------------------------------|-----------------------------------------|----------------------------------------------------------------------------------------------------|----------------------------------------------------------------------------------------------|--|--|--|--|--|--------------------------------------------|
| S                             |  | ระบบบริการการศึกษา<br>UNIVERSITY OF PHAYAO |                                         |                                                                                                    | หน้าหลัก สมัครเข้าศึกษา บริการวิชาการ คู่มือ ประเมินความพึงพอใจ ลิงค์ที่เกี่ยวข้อง ติดต่อเรา |  |  |  |  |  | $\textcolor{blue}{\textbf{1}}$ เข้าสู่ระบบ |
|                               |  |                                            | ุ ตารางการใช้ห <u>้อง</u>               |                                                                                                    |                                                                                              |  |  |  |  |  |                                            |
|                               |  |                                            | 0 ค้นหาโดยการพิมพ์ชื่อห้องหรือชื่ออาคาร |                                                                                                    |                                                                                              |  |  |  |  |  |                                            |
|                               |  |                                            |                                         | วันที่จอง 31/05/2567                                                                                                    | (dd/mm/yyyy)                                                                                 |  |  |  |  |  |                                            |
|                               |  |                                            | ห้อง                                    |                                                                                                    | CE07213[py1010] ความจุ 72 ความจุสอบ 50 (ห้องเรียน i-Classroom) *                             |  |  |  |  |  |                                            |
|                               |  |                                            |                                         |                                                                                                    |                                                                                              |  |  |  |  |  |                                            |
|                               |  |                                            |                                         |                                                                                                    |                                                                                              |  |  |  |  |  |                                            |
|                               |  |                                            |                                         | $P$ ค้นหา $x$ ยกเลิก                                                                                                    |                                                                                              |  |  |  |  |  |                                            |
|                               |  |                                            |                                         |                                                                                                    |                                                                                              |  |  |  |  |  |                                            |
|                               |  |                                            |                                         | ข้อมูลระหว่าง วันจันทร์ ที่ 27 พฤษภาคม 2567 ถึง วันอาทิตย์ ที่ 2 มิถุนายน 2567                                                                                    |                                                                                              |  |  |  |  |  |                                            |
|                               |  |                                            |                                         | 7:00-8:00 8:00-9:00 9:00-0:00 10:00-11:00 11:00-12:00 12:00-13:00 13:00-14:00 14:00-15:00 16:00-16:00 16:00-17:00 17:00-18:00 18:00-19:00 19:00-20:00 20:00-21:00 |                                                                                              |  |  |  |  |  |                                            |
|                               |  |                                            | <b>MON</b>                              |                                                                                                    |                                                                                              |  |  |  |  |  |                                            |
|                               |  |                                            |                                         |                                                                                                    |                                                                                              |  |  |  |  |  |                                            |
|                               |  |                                            | TUE                                     |                                                                                                    |                                                                                              |  |  |  |  |  |                                            |
|                               |  |                                            | <b>WED</b>                              |                                                                                                    | วองโดย pre U<br>29/05/2567<br>[X] กิจกรรมอื่นๆ                                               |  |  |  |  |  |                                            |
|                               |  |                                            | <b>THU</b>                              |                                                                                                    | จองโดย pre U<br>30/05/2567<br>[X] ก็จกรรมอื่นๆ                                               |  |  |  |  |  |                                            |
|                               |  |                                            |                                         |                                                                                                    |                                                                                              |  |  |  |  |  |                                            |
|                               |  |                                            | <b>FRI</b>                              |                                                                                                    | จองโดย pre U<br>31/05/2567<br>[X] กิจกรรมอื่นๆ                                               |  |  |  |  |  |                                            |
|                               |  |                                            | <b>SAT</b>                              |                                                                                                    | จองโดย pre U<br>01/06/2567<br>[X] ก็จักรรมอื่นๆ                                              |  |  |  |  |  |                                            |
|                               |  |                                            | <b>CHM</b>                              |                                                                                                    | จองโดย pre U<br>02/06/2567                                                                   |  |  |  |  |  |                                            |

ภาพที่ 3 แสดงหน้า ตารางการใช้ห้องเรียน

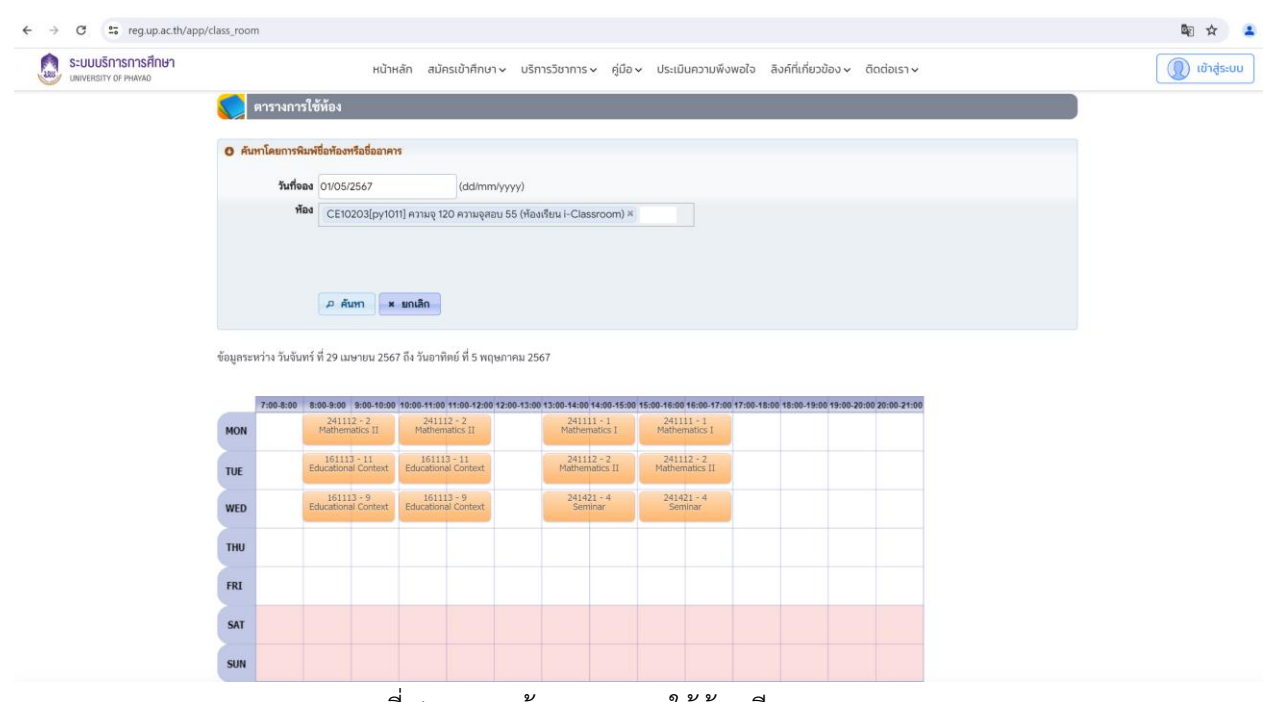

ภาพที่ 4 แสดงหน้า ตารางการใช้ห้องเรียน

```
หมายเหตุ   สีเขียว หมายถึง ห้องเรียนใช้ชั่วคราว ในวันและเวลาที่ปรากฏในภาพ<br>สีส้ม หมายถึง   ห้องเรียนที่ใช้ประจำ (ไม่สามารถจองซ้ำได้)
                                       ห้องเรียนที่ใช้ประจำ (ไม่สามารถจองซ้ำได้)
```
- 7. เมื่อได้ห้องเรียนที่ต้องการแล้ว ดาวน์โหลดแบบฟอร์มจองห้องเรียน เข้าเว็บไซต์ ahs.up.ac.th
- 8. เลือกเมนู บริการบุคลากร
- 9. เลือกเมนู ดาวน์โหลดเอกสาร/แบบฟอร์ม

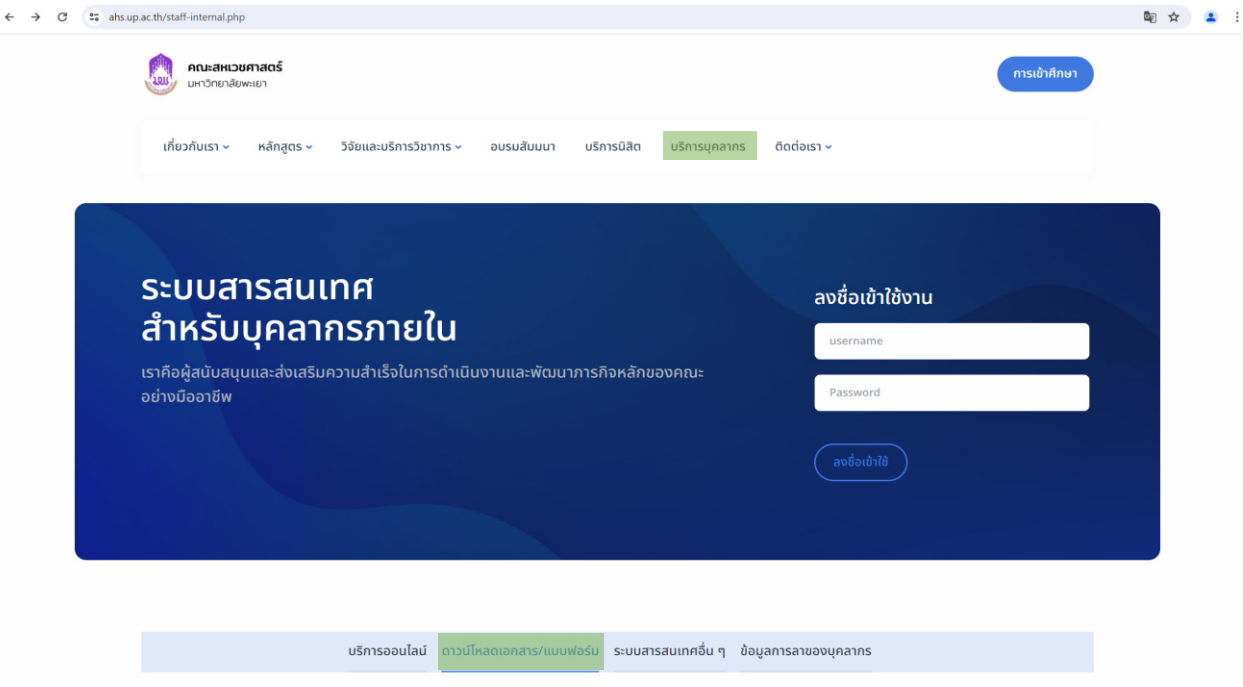

ภาพที่ 5 แสดงหน้า ระบบสารสนเทศสำหรับบุคลากรภายใน

10. เลือก แบบฟอร์มจองห้องเรียน

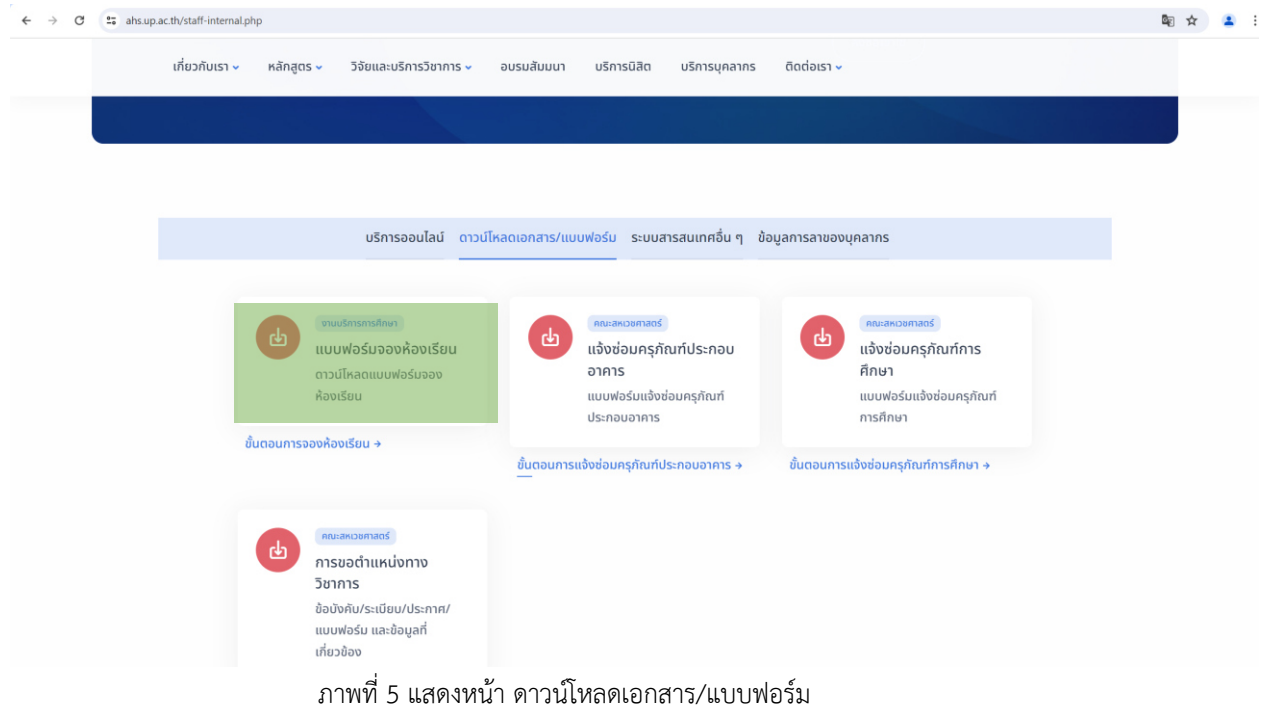